# **Computer Security**

Chodzi lisek koło drogi, Nie ma ręki ani nogi, Kogo lisek przyodzieje, Ten się nawet nie spodzieje  $\overline{2}$ 

From the news

- Canada, U.S. issue joint alert on 'ransomware' after hospital attacks
- San Diego-based Alvarado Hospital Medical Center was hit by a "malware disruption" on March 31, the San Diego Union-Tribune reports. A spokesperson for the 306-bed hospital confirmed the cyber attack, but would not say which systems had been affected.
- ▶ The most well-documented ransomware incidents have hit the medical industry. Hollywood Presbyterian Medical Center in Los Angeles paid 40 bitcoins  $-$  about \$17,000  $-$  to decrypt its files.
- Four weeks later, Methodist Hospital of Henderson, Kentucky, said a piece of ransomware known as Locky infected its systems, according to computer security writer Brian Krebs. The hospital did not pay a ransom but was able to restore its systems, according to a local news report.
- Adobe Systems Inc issued an emergency update on Thursday to its widely used Flash software for Internet browsers after researchers discovered a security flaw that was being exploited to deliver ransomware to Windows PCs.

# **Computer Security**

Glossary

 Computer Malware Viruses Trojan Horses Spyware Ransomware

 Phishing Spoofing Drive-by download ( drive by installation ) Virus and Spyware definition file Zero Day Attack

### Backups, Backups , Backups.

 The only 100% protection from ransomware . Disconnect the backup media

### Updates, Patching

Windows updates - set to automatic. Adobe flash - always from Adobe site this week emergency update to Flash version 21\_0\_0\_213 check here :C:\windows\System32\Macromed\Flash - for IE or on the Web Site: <http://www.adobe.com/software/flash/about/>

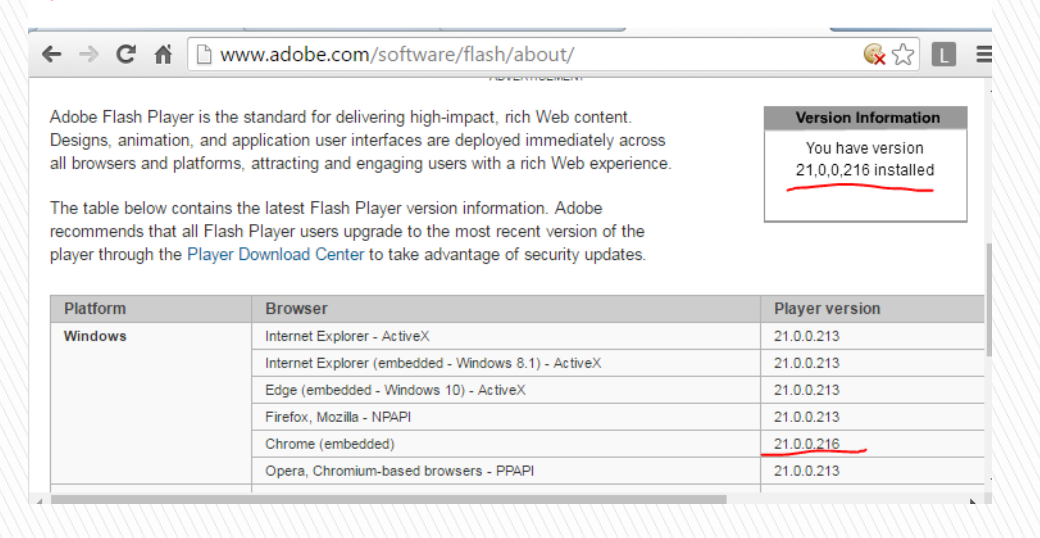

# Protection

### UAC User Access Control

It is annoying , but put it on

In Control Panel select "User Accounts" and " Change User Account Control settings" Move the point to "Always notify"

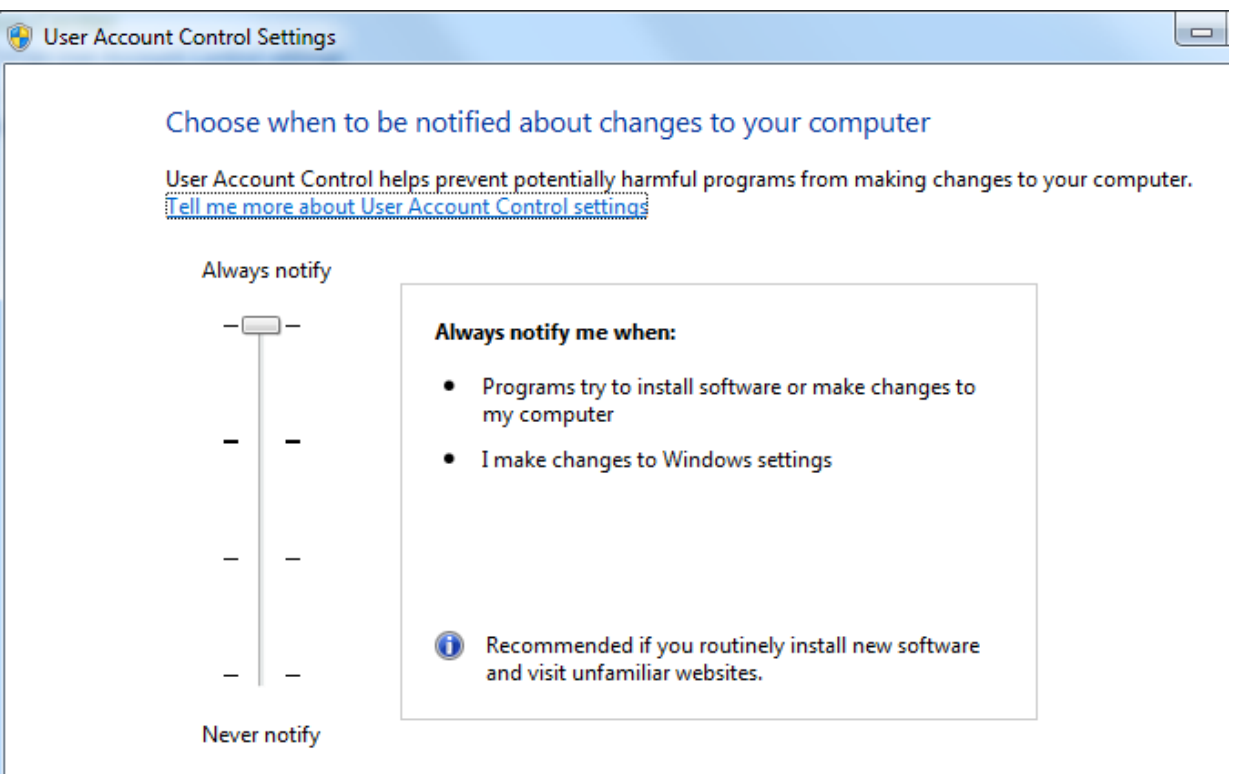

# User Accounts

Create a spare user account and put in Administrators group.

If Your account gets corrupted ( for example by a computer malware ) use the spare admin account to log on to computer and create a new profile .

Manually copy the personal files from the corrupted profile to the new one.

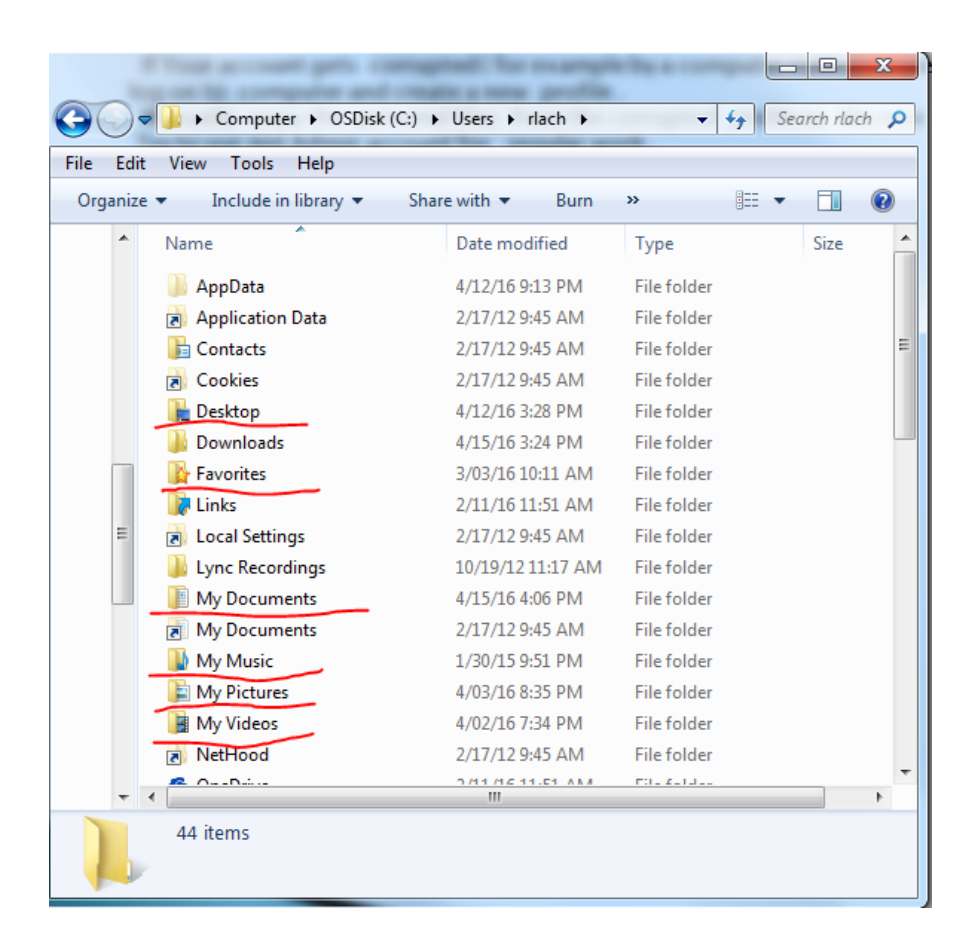

# MS Office configuration

Disable Macros. Create\Add Trusted Locations In MS Word select : File \ Options \ Trust Center \ Trust Center Settings . Select " Disable all macros with notification "

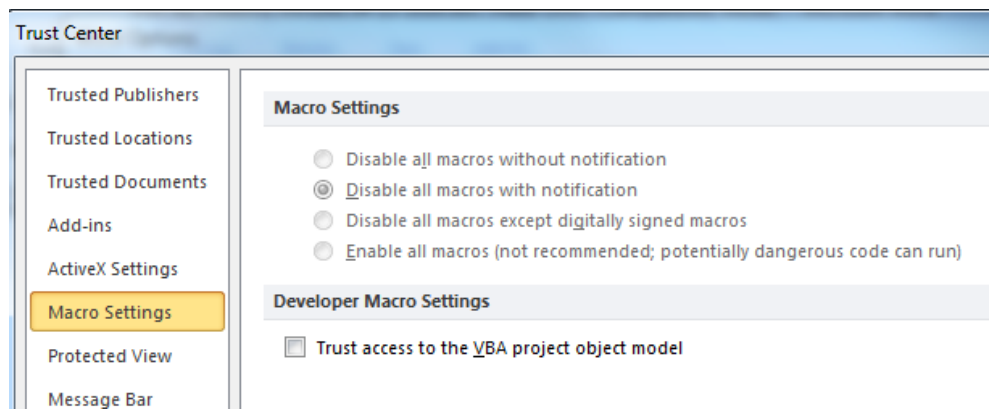

#### -8 **Trust Center Trusted Publishers Trusted Locations Trusted Locations** Warning: All these locations are treated as trusted sources for opening files. If you change or add a location, make sure that the new location is secure. **Trusted Documents** Path Description Date Modified ▼ Add-ins **User Locations** C:\...\AppData\Roaming\Microsoft\Word\Startup\ Word 2010 default location: StartUp **ActiveX Settings** C:\...ch\AppData\Roaming\Microsoft\Templates\ Word 2010 default location: User Templates C:\Program Files\Microsoft Office\Templates\ Word 2010 default location: Application Templa... **Macro Settings Contractor** ÷

- **Log on as regular user, not the administrator**
- **Folder permissions on network drives** Never use "Full Control" and try to limit "modify " permission

### ▶ Software Restriction Policy

#### Disable PowerShell !!

Location : C:\Windows\System32\WindowsPowerShell\v1.0

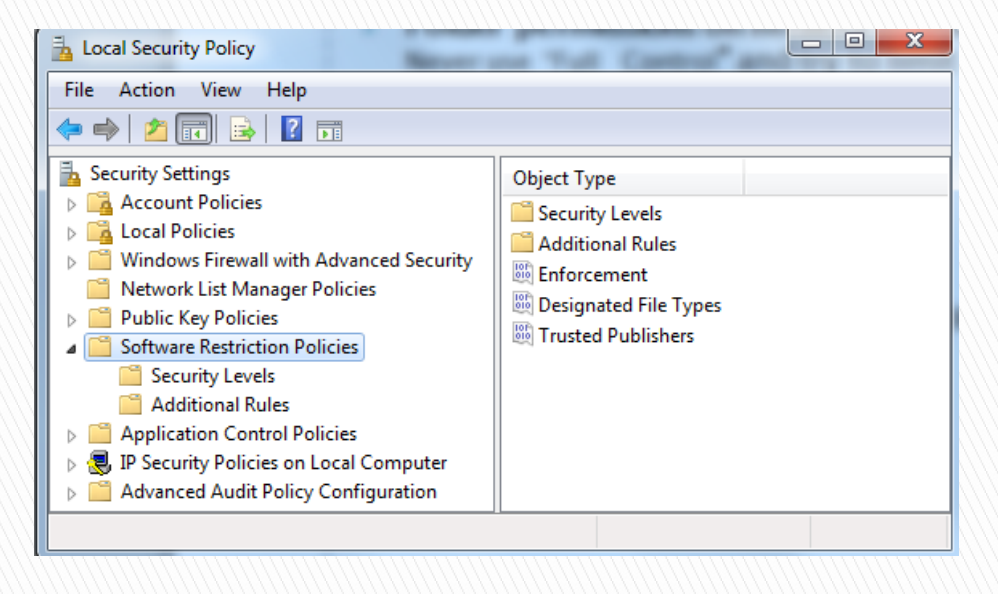

# Protection

#### Anti-virus software - configuration **DEMO** - Endpoint Protection . Turn on real-time protection. Schedule full scan

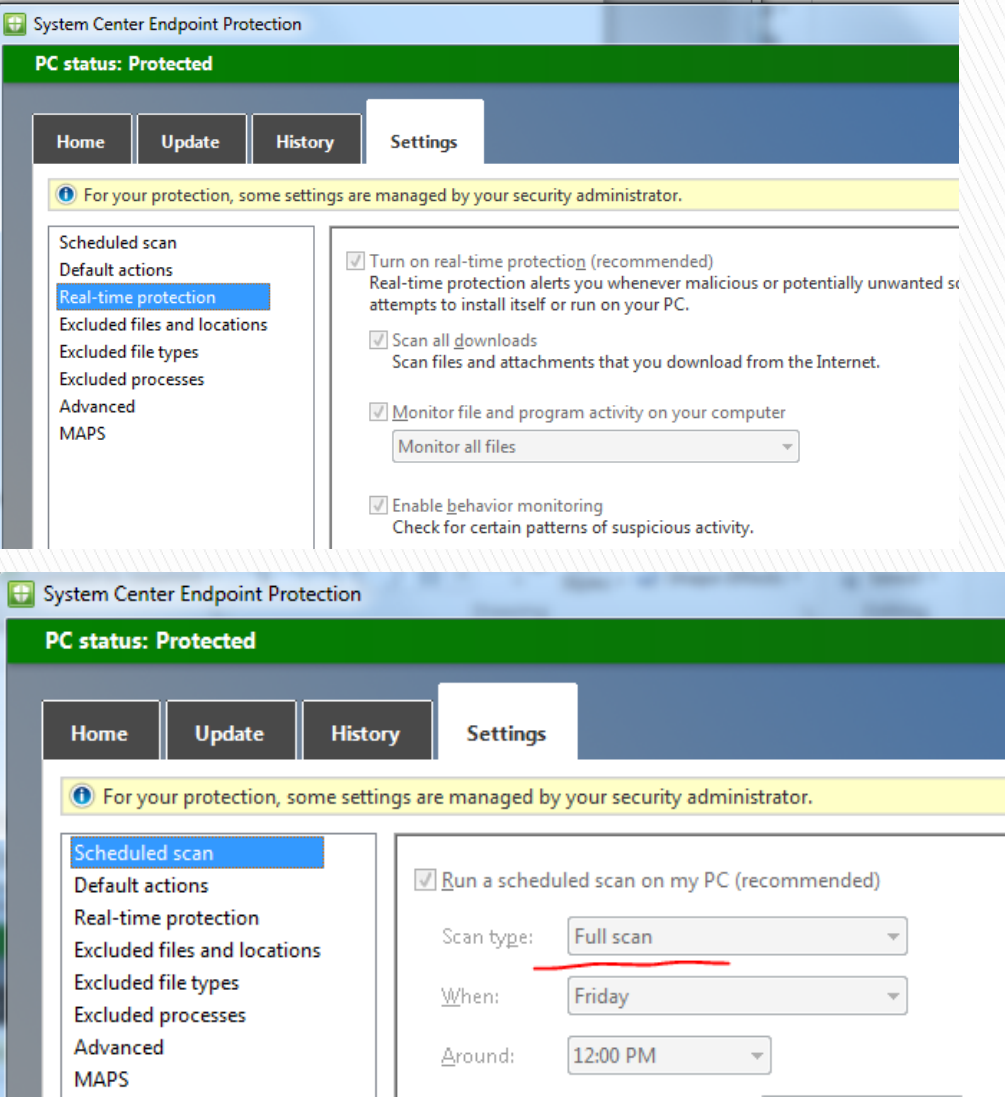

### Anti-virus Software

# Malwarebites . Great tool for one time scanning, it does not replace anti-virus software.

https://www.malwarebytes.org

 $\overline{\phantom{a}}$ 

https://www.malwarebytes.org/mwb-download/thankyou/ download the free version .

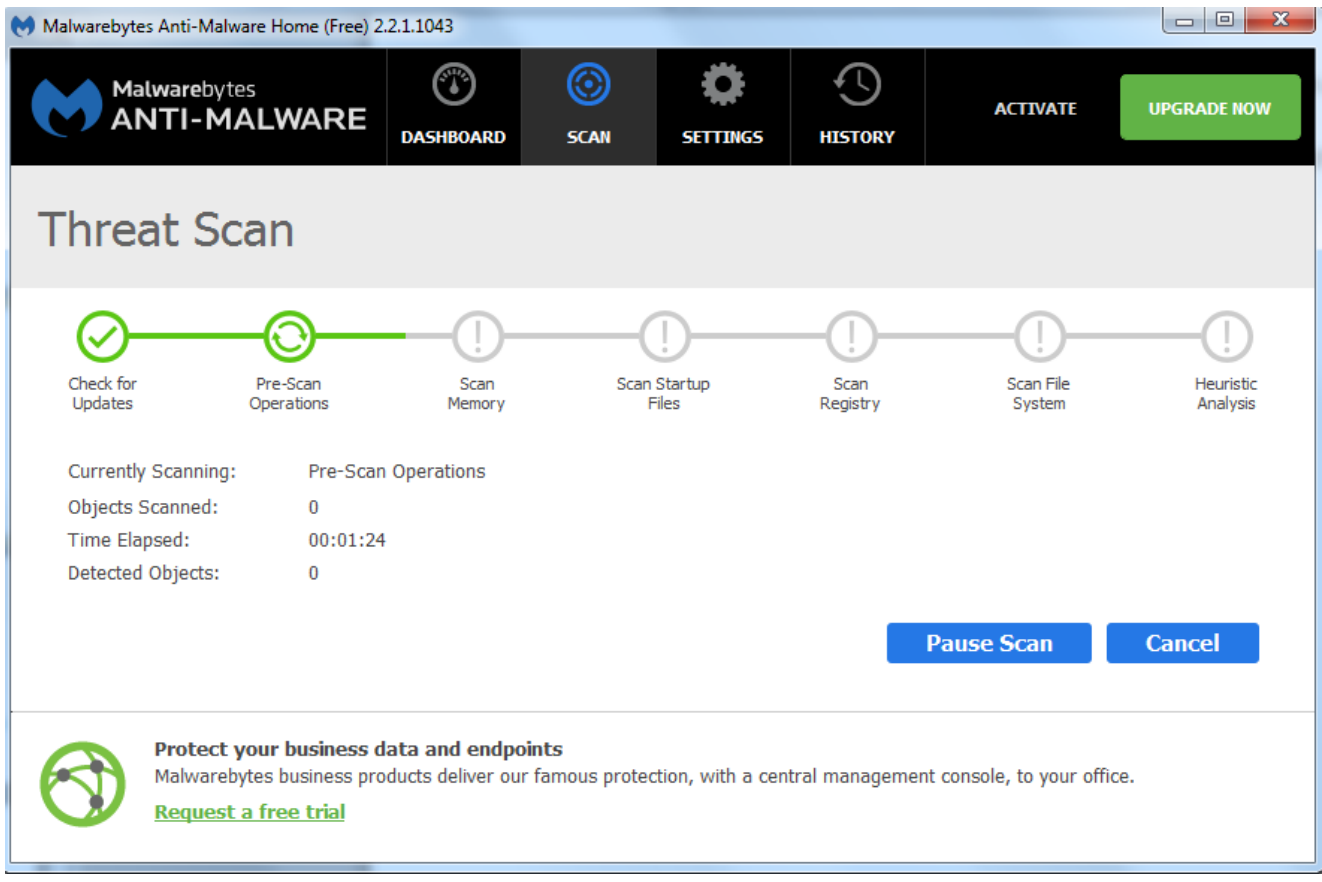

# TDSKiller from Kaspersky Lab

Kaspersky TDSSKiller from Kaspersky Lab is a free utility that detects and removes rootkits and rootkit-like anomalies.

<http://usa.kaspersky.com/downloads/TDSSKiller>

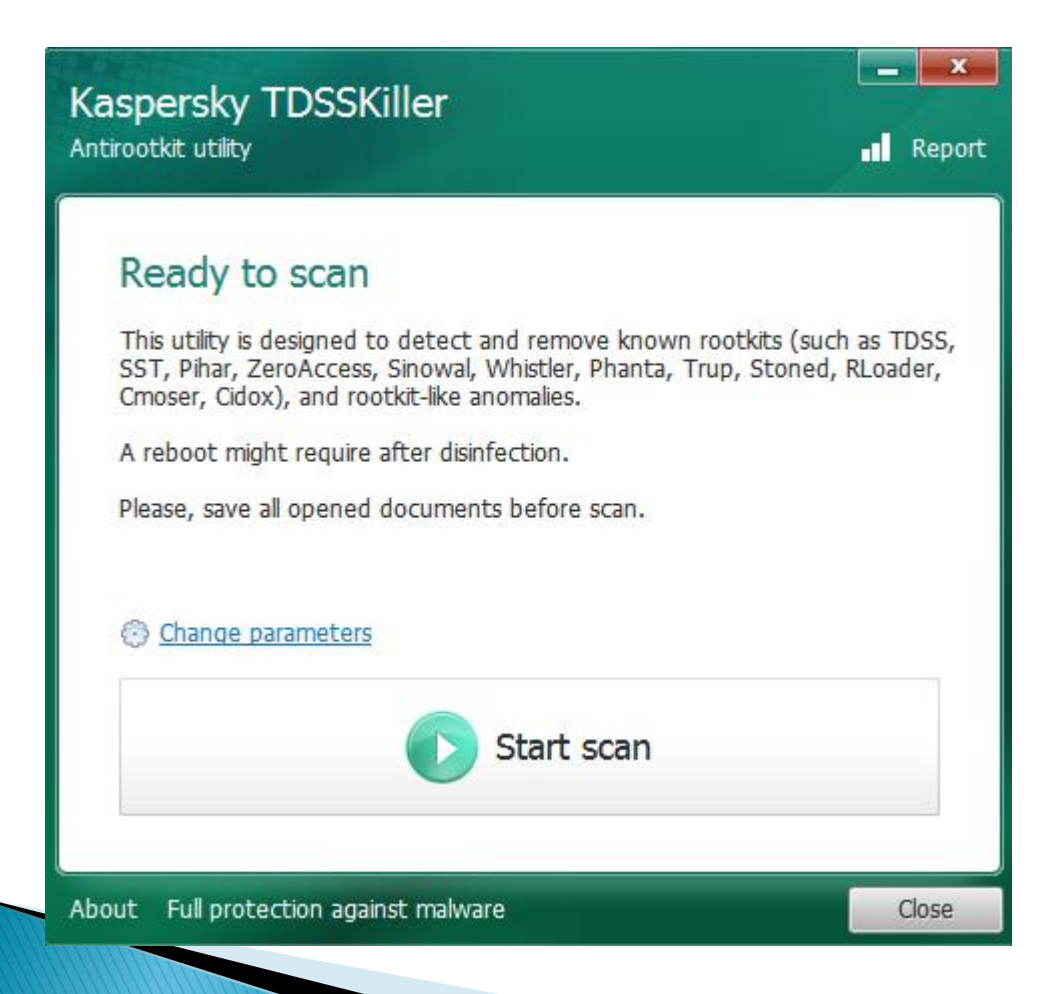

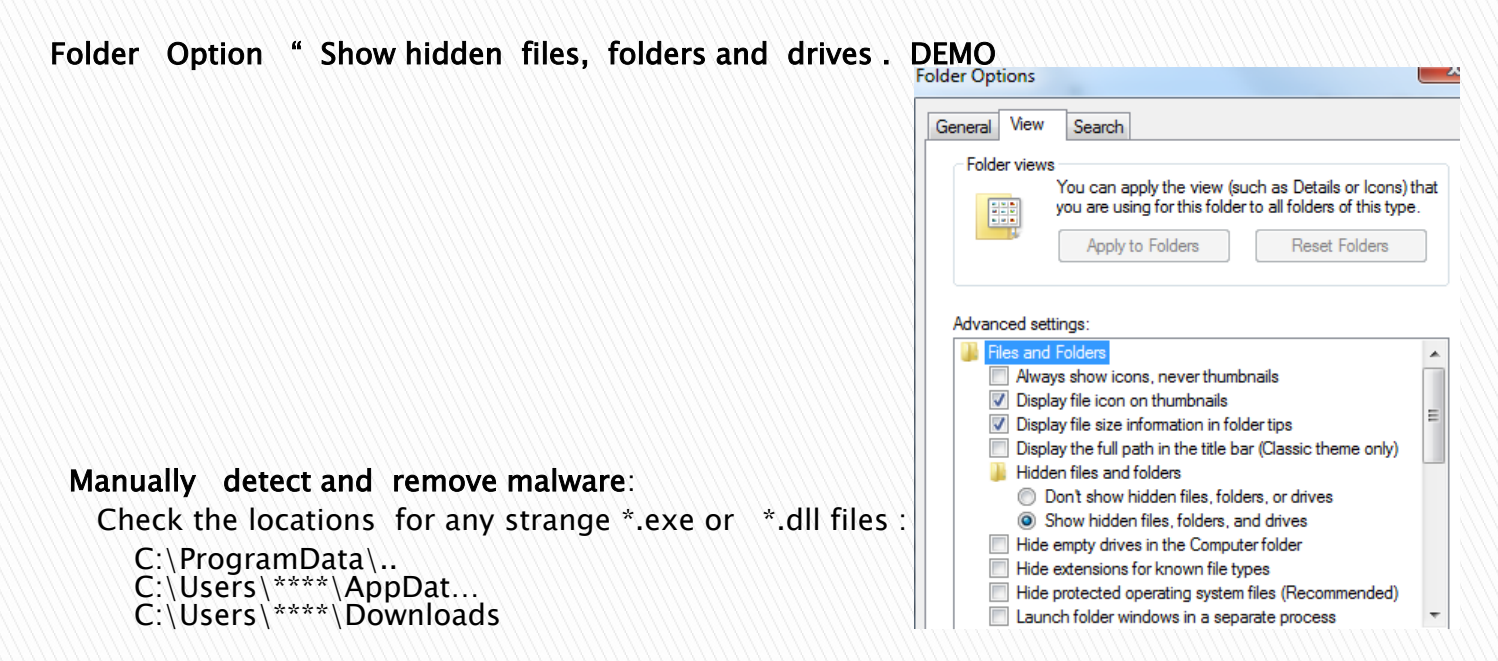

#### Delete temp and cached files.

C:\Users\\*\*\*\*\AppData\Local\Temp\..... C:\Users\\*\*\*\*\AppData\LocalLow\Sun\Java\Deployment\cache C:\Users\\*\*\*\*\AppData\Local\Microsoft\Windows\Temporary Internet Files\Content.IE5 C:\Users\\*\*\*\*\AppData\Local\Google\Chrome\User Data\Default\Cache

# Malware Removal

What Is running on Computer ????

- ▶ Task Manager
- Sysinternals tools downloaded from <https://technet.microsoft.com/en-us/sysinternals/bb842062>

### Autoruns

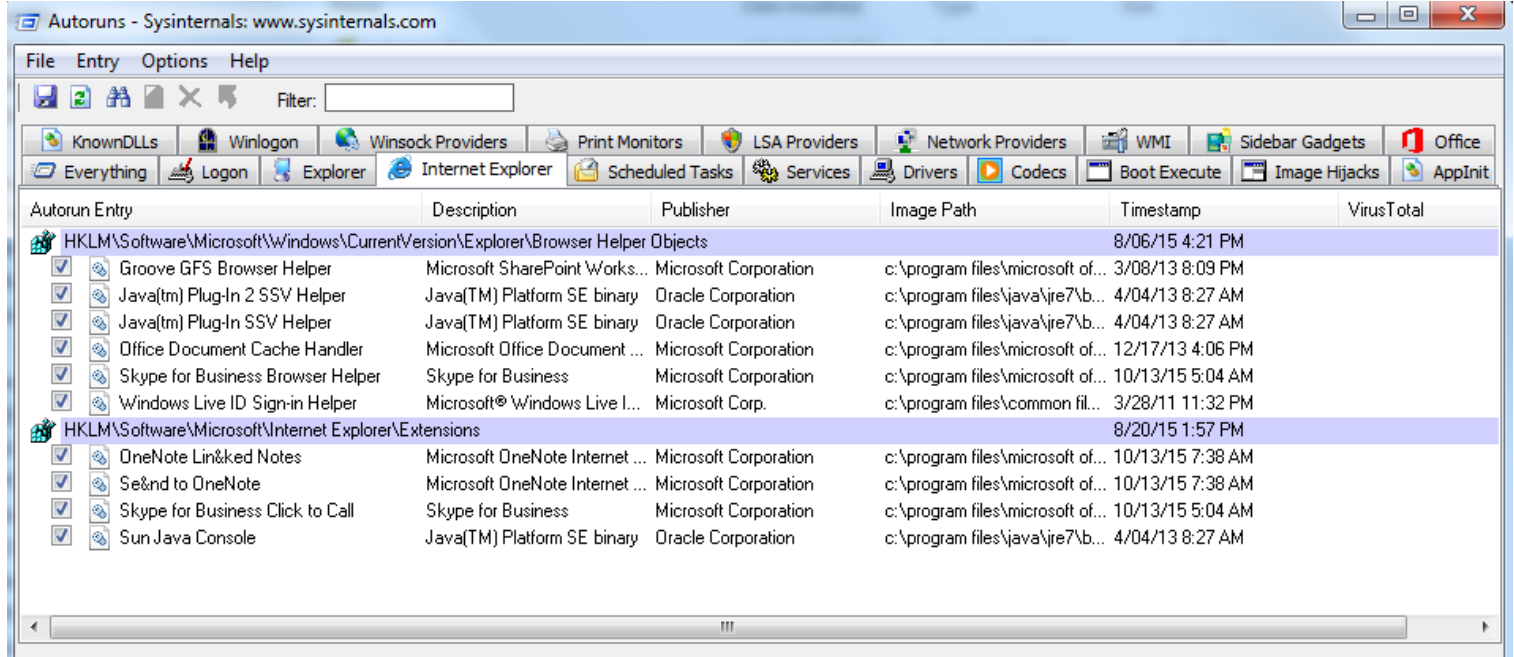

# Process Explorer

 $\blacksquare$ 

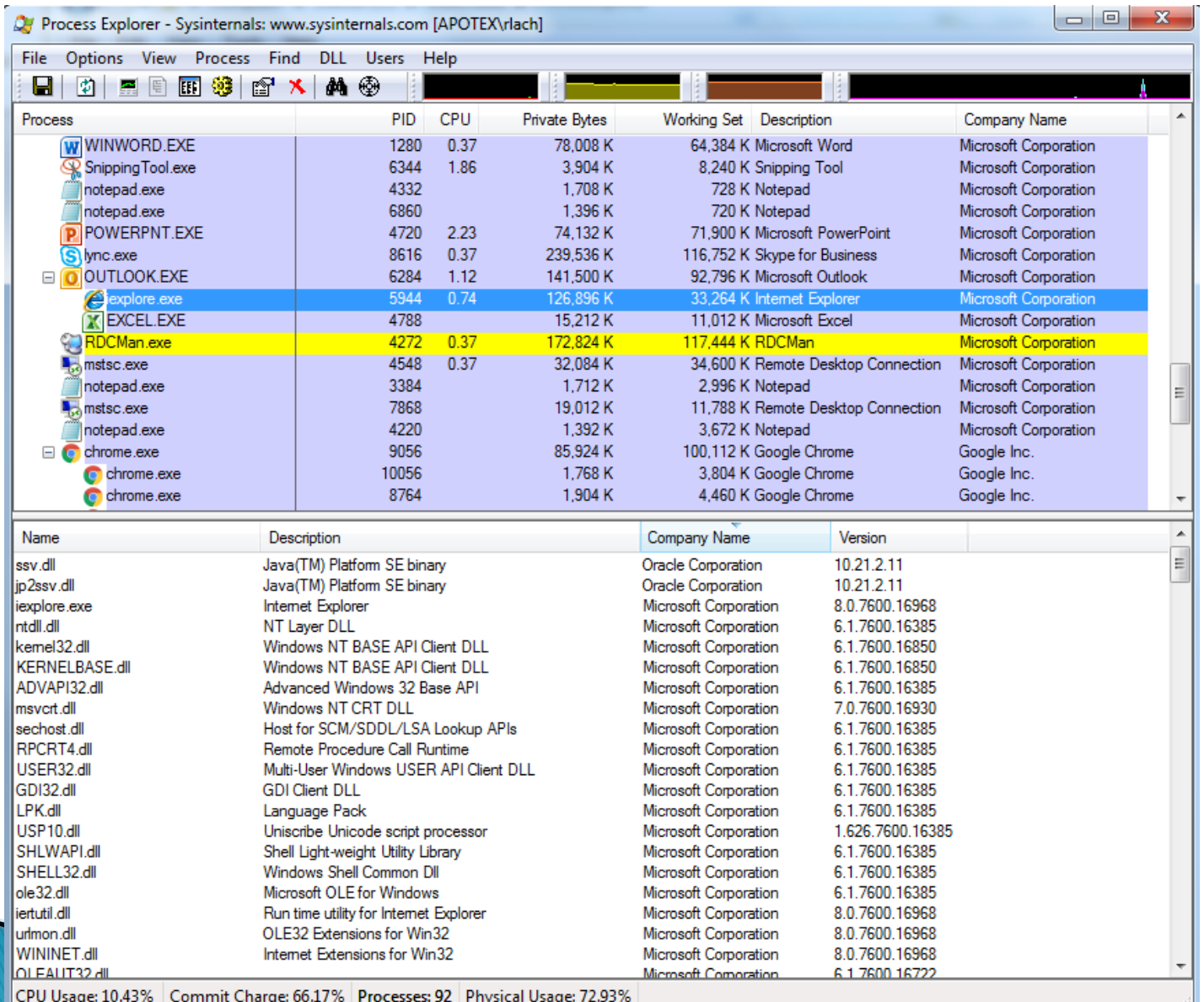

How to manually remove malware

- Simply remove the  $*$ , exe or  $*$ ,dll file .Usually does not work.
- Kill the process and try to remove it again, still does not work.
- Remove the process from start –up ( Autoruns utility )
- ▶ Rename the malware files, change the extensions. Often the malware files are re-created . If the file are re-created with the same name create folder with the same name . Use DOS script.
	- Del malware.exe
	- MD malware.exe.
- ▶ Restart the PC